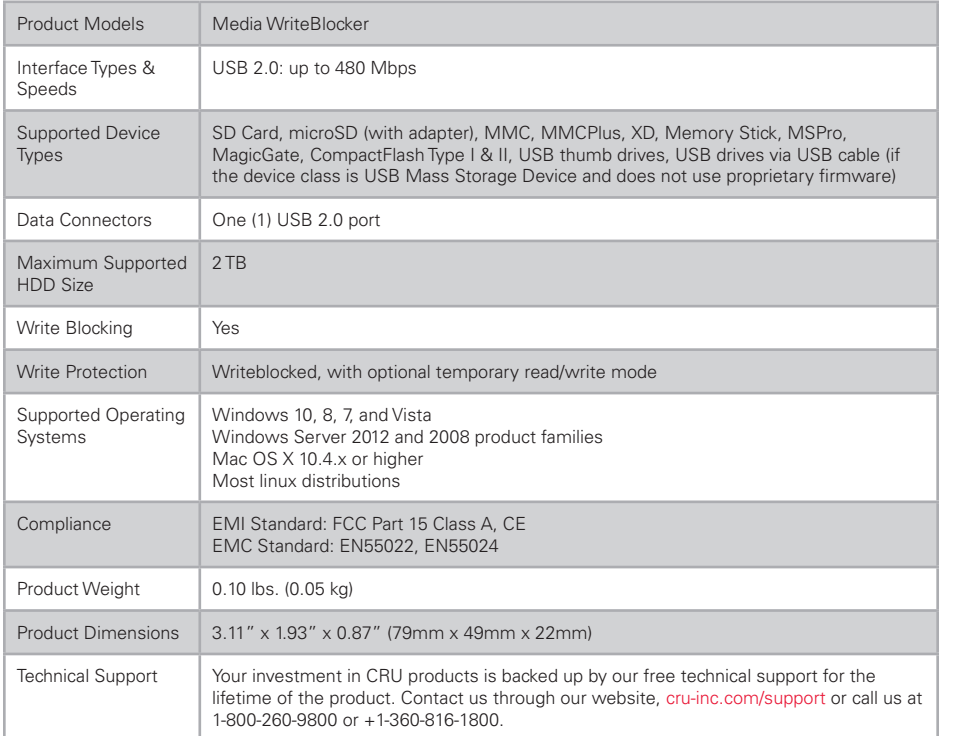

©2013 CRU Acquisition Group LLC, ALL RIGHTS RESERVED. CRU® and WiebeTech® are trademarks of CRU Acquisition Group, LLC and are protected by trademark law.

#### **Product Warranty**

CRU warrants this product to be free of significant defects in material and workmanship for a period of two years from the original date of purchase. CRU's warranty is nontransferable and is limited to the original purchaser.

#### **Limitation of Liability**

The warranties set forth in this agreement replace all other warranties. CRU expressly disclaims all other warranties, including but not limited to, the implied warranties of merchantability and fitness for a particular purpose and non-infringement of third-party rights with respect to the documentation and hardware. No CRU dealer, agent, or employee is authorized to make any modification, extension, or addition to this warranty. In no event will CRU or its suppliers be liable for any costs of procurement of substitute products or services, lost profits, loss of information or data, computer malfunction, or any other special, indirect, consequential, or incidental damages arising in any way out of the sale of, use of, or inability to use any CRU product or service, even if CRU has been advised of the possibility of such damages. In no case shall CRU's liability exceed the actual money paid for the products at issue. CRU reserves the right to make modifications and additions to this product without notice or taking on additional liability.

**FCC Compliance Statement:** "This device complies with Part 15 of the FCC rules. Operation is subject to the following two conditions: (1) This device may not cause harmful interference, and (2) this device must accept any interference received, including interference that may cause undesired operation."

This equipment has been tested and found to comply with the limits for a Class A digital device, pursuant to Part 15 of the FCC Rules. These limits are designed to provide reasonable protection against harmful interference when the equipment is operated in a commercial environment. This equipment generates, uses, and can radiate radio frequency energy and, if not installed and used in accordance with the instruction manual, may cause harmful interference to radio communications. Operation of this equipment in a residential area is likely to cause harmful interference in which case the user will be required to correct the interference at this own expense.

In the event that you experience Radio Frequency Interference, you should take the following steps to resolve the problem:

- 1) Ensure that the case of your attached drive is grounded.<br>2) Use a data cable with RFI reducing ferrites on each end.
- Use a data cable with RFI reducing ferrites on each end.
- 3) Use a power supply with an RFI reducing ferrite approximately 5 inches from the DC plug.<br>4) Reorient or relocate the receiving antenna

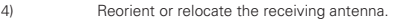

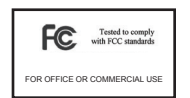

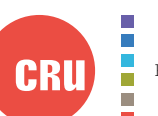

Protecting Your Digital Assets<sup>®</sup>

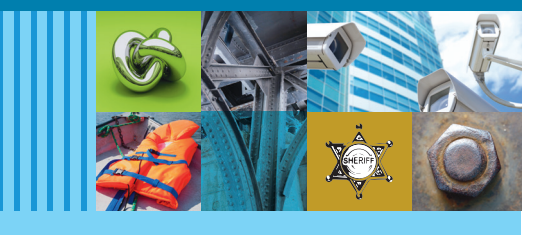

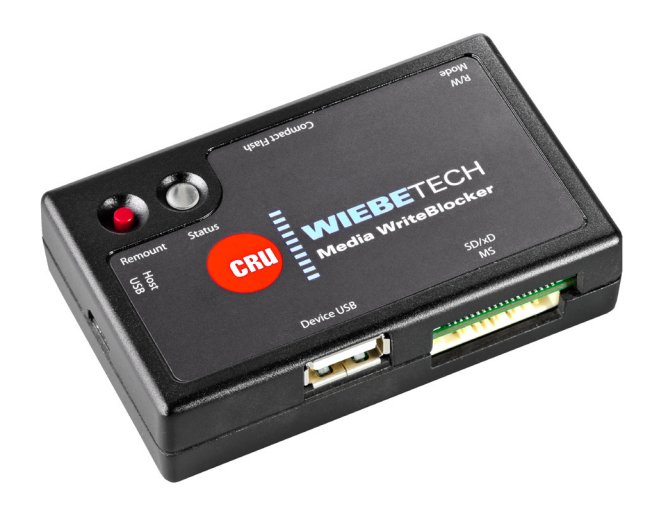

# CRU® WiebeTech Media WriteBlocker

# Quick Start Guide

## **Features**

- • Easy write-blocked access to a variety of flash media: SD cards, CompactFlash, Memory Sticks, and USB thumb drives
- Entirely bus powered no need to carry around a separate AC brick
- Highly portable with compact lightweight design
- • Optional temporary read/write mode
- LEDs for indicating power, mode, and access

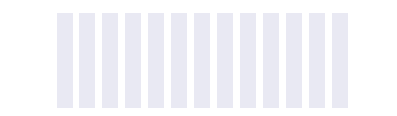

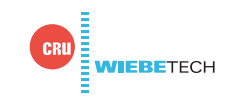

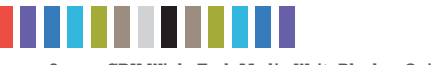

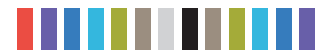

## **1 BOX CONTENTS**

Please contact CRU if any items are missing or damaged.

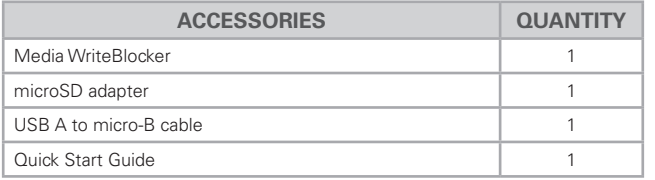

## **2 FORENSIC DEVICE USER ADVISORY**

Before using this tool for accessing sensitive data, verify the write-blocking function of the product. This is easily done: download the WriteBlocking Validation Utility from our website at [www.cru-inc.com/support/software-downloads/writeblocking-validation-utility/](http://www.cru-inc.com/support/software-downloads/writeblocking-validation-utility/) and run a writeblock test.

If the test fails, there is a problem with your forensic device and you should contact our support department for further instructions.

CRU Technical Support may be reached at (800) 260-9800 or contact us directly at (360)-816 1800, or email us at [support@cru-inc.com](mailto:support@cru-inc.com).

## **3 SETUP**

- a. Insert the target card or drive into the appropriate slot or connector on Media WriteBlocker.
- b. Attach the included USB cable to the "Host USB" port on Media WriteBlocker.
- c. Attach the USB cable to the computer.
- d. If the target device has an on/off switch, turn the device on.

## **4. USAGE**

## **4.1 LED ACTIVITY**

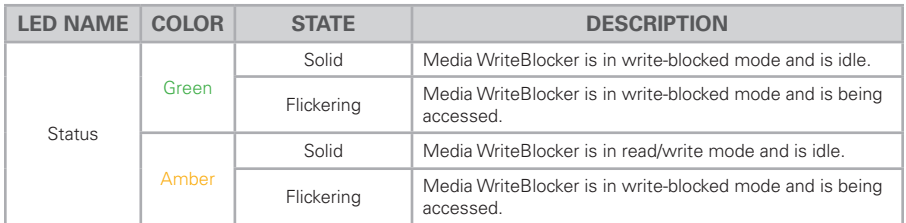

## **4.2 REMOUNT BUTTON**

If Media WriteBlocker is not recognized by the computer, press the remount button. You should then see it mount to the computer.

## **4.3 READ/WRITE MODE**

Media WriteBlocker blocks all writes to attached media in its standard default mode. If you want to be able to write to a device, an optional temporary read/write mode is also available. This mode is only selectable while Media WriteBlocker is powering up (when first plugged in or after pressing the remount button). To enter read/write mode, hold down the R/W button on the side of Media WriteBlocker while plugging it into the computer or remounting it. The LED should then glow AMBER, indicating the unit is in read/write mode. Each time the unit is powered off, the mode resets to write-blocked mode.

#### **4.4 FORENSIC SOFTWARE UTILITY**

**NOTE**

An optional software application is available for free download for viewing information about the WriteBlocker and devices attached to it. This information can also be saved to a file for easy inclusion in case reports.

Reports generated by the Forensic Software Utility can be submitted to NIST's Federated Testing Program.

You can download the Forensic Software Utility here:

[www.cru-inc.com/support/software-downloads/forensic-software-utility/](https://www.cru-inc.com/support/software-downloads/forensic-software-utility/)